## DÉROULEMENT D'UNE COMMANDE WEB

 $\Omega$ 

INTERACTIONS ENTRE MEDIAWEB ET MEDIALOG

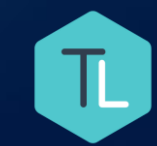

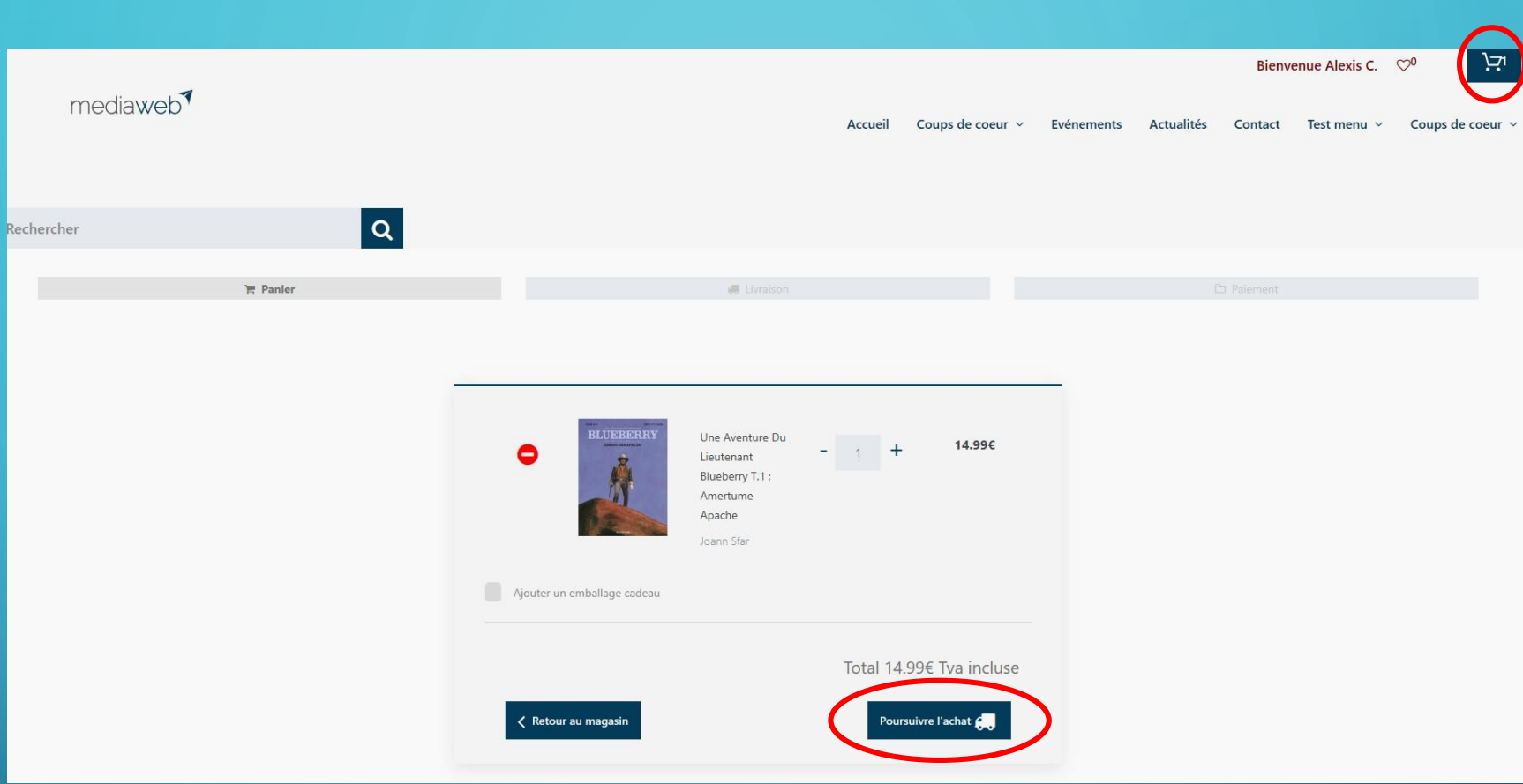

Une fois l'article dans le panier, l'internaute clique sur *Poursuivre l'achat.* Si l'internaute n'est pas identifié, il sera invité à en créé compte ou à se loguer.

MEDIA

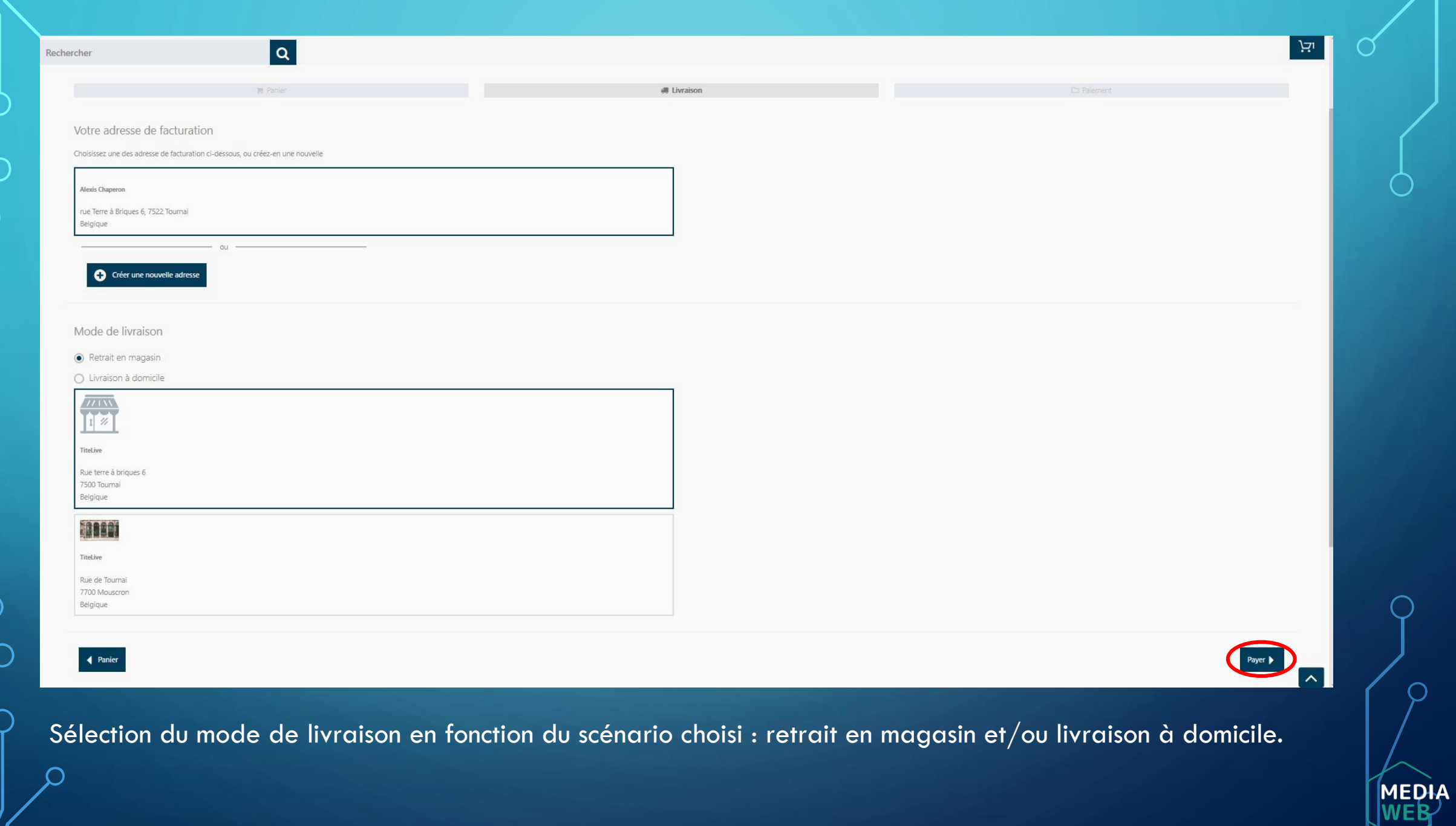

O

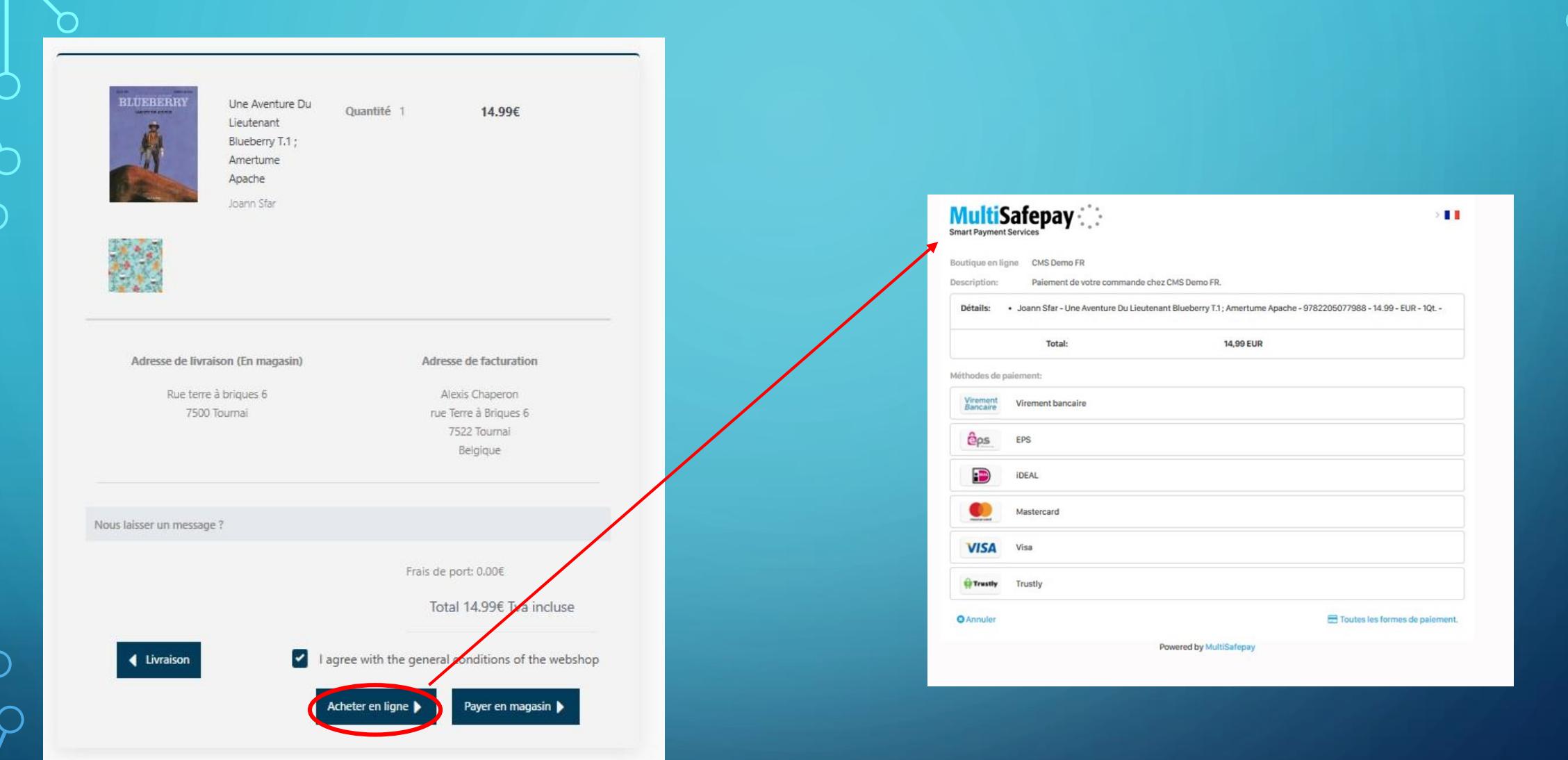

Sélection du type d'achat et choix du mode paiement via MuliSafepay (les frais de port y sont calculés).

MEDIA

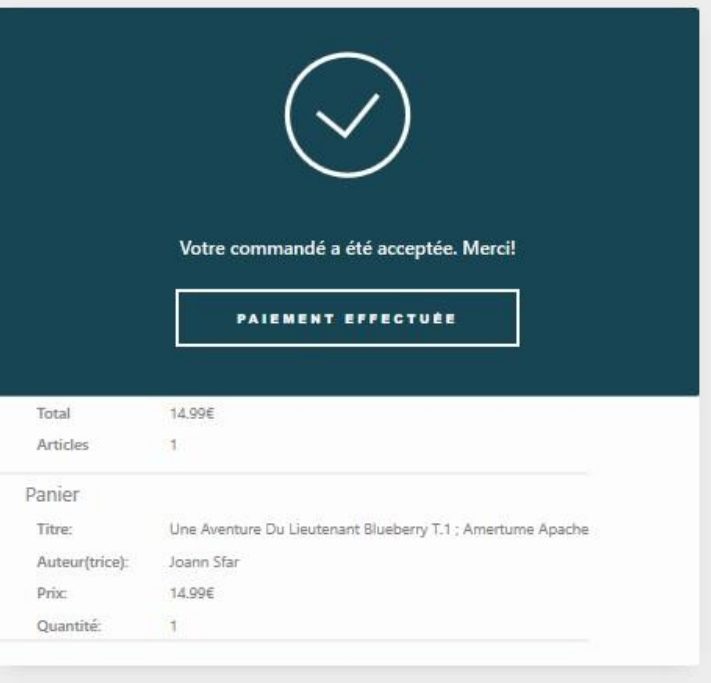

Confirmation de paiement MultiSafepay à titelive Boîte de réception x

MultiSafepay <noreply@multisafepay.com> À moi <del>v</del>

 $\stackrel{\scriptscriptstyle 0}{=}$ 

## **MultiSafepay**

Bonjour Monsieur/Madame Alexis Chaperon,

Votre paiement bien à été reçu. La somme de 14.99 EUR est transférée à titelive.

Coordonnées de transaction

Montant: 14.99 EUR Description: Paiement de votre commande chez CMS Demo FR.

· Joann Sfar - Une Aventure Du Lieutenant Blueberry T.1 ; Amertume Apache -9782205077988 - 14.99 - EUR - 1Qt. -

**МЕРІА** 

Cordialement,

L'équipe en ligne MultiSafepay.

**MultiSafepay** 

Postbus 37159|1030 AD Amsterdam https://www.multisafepay.com

Confirmation du paiement et envoi d'un mail au client

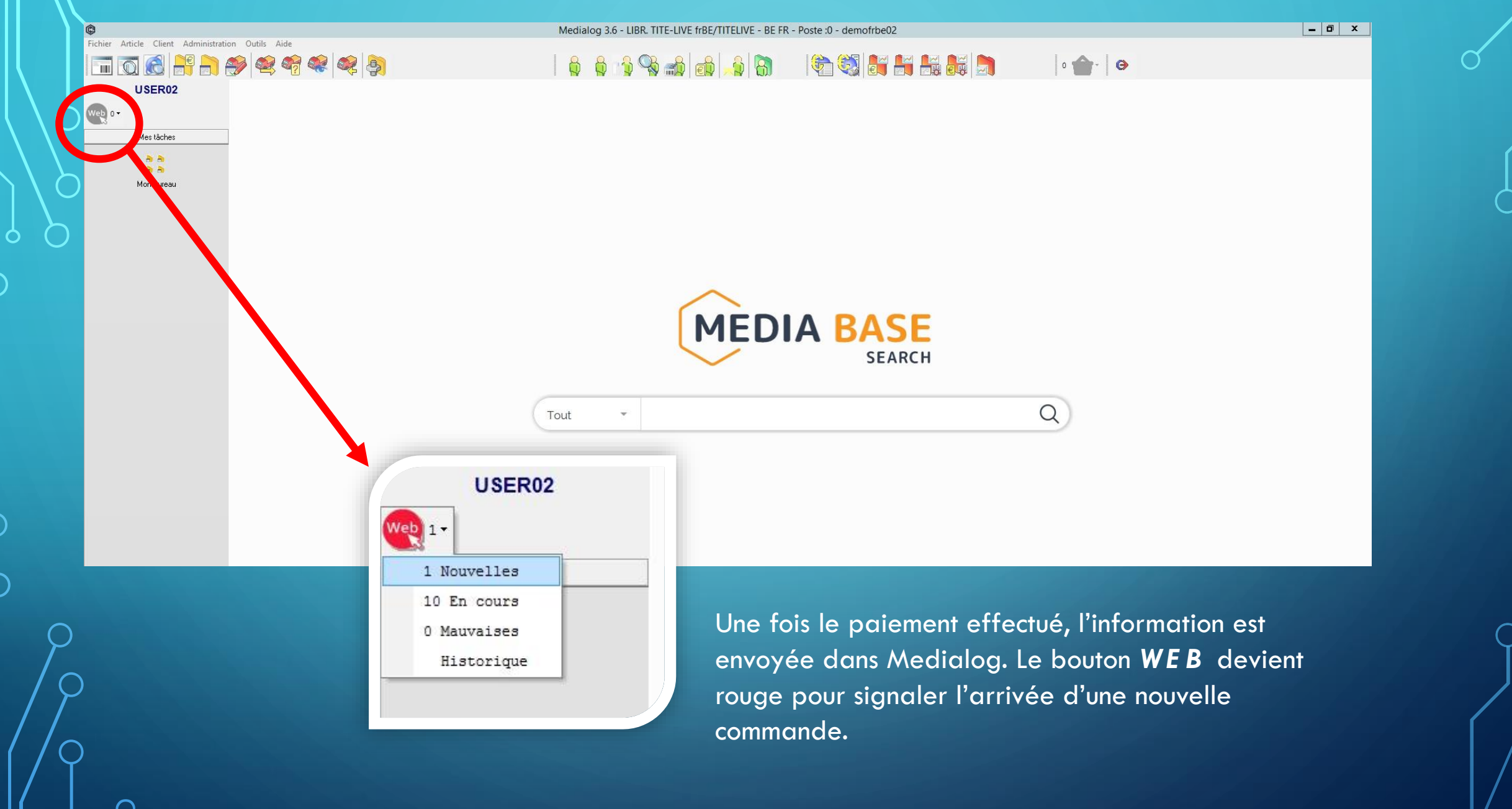

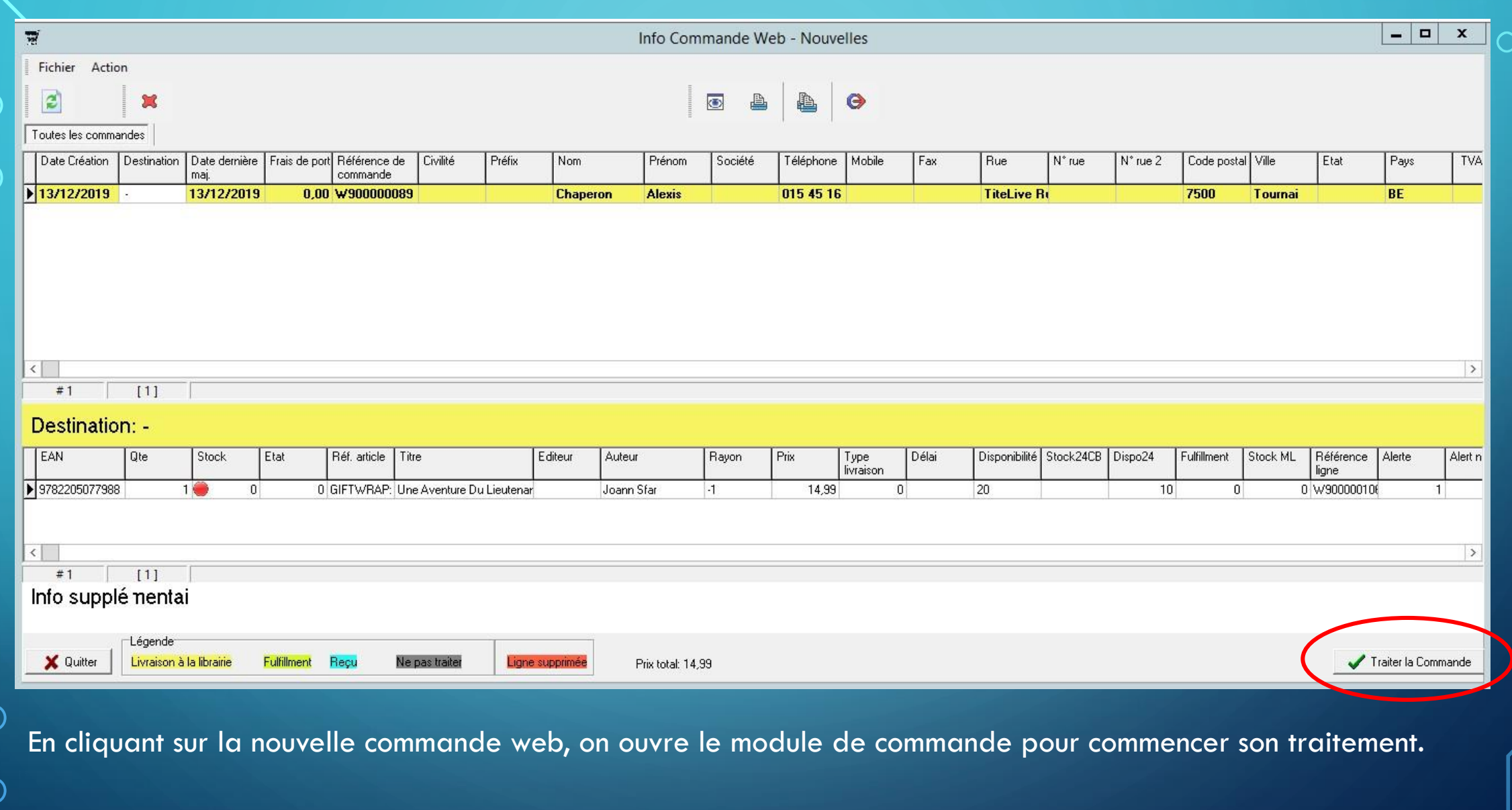

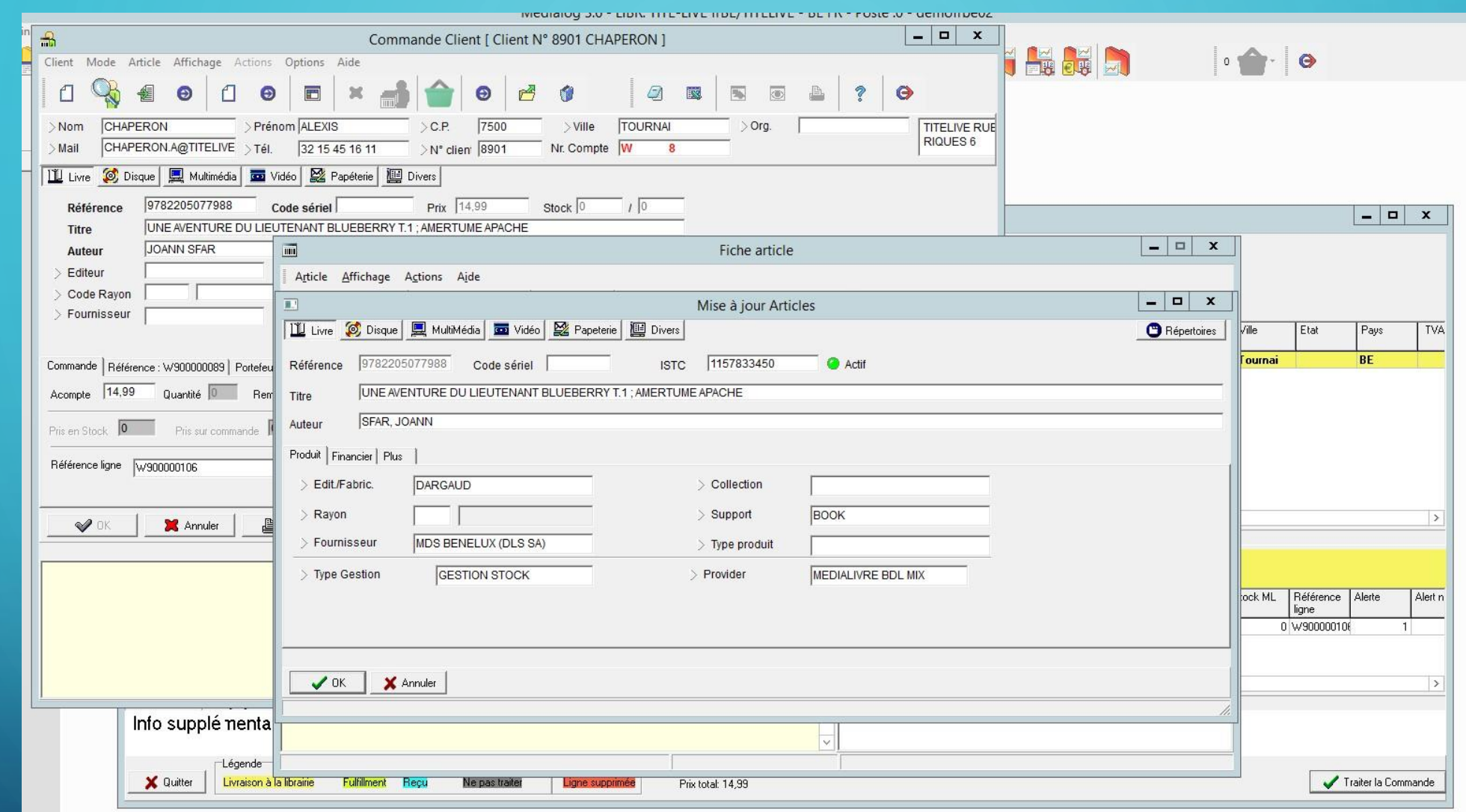

Quand on lance le traitement, on bascule sur une commande Medialog classique avec création de l'article le cas échéant.

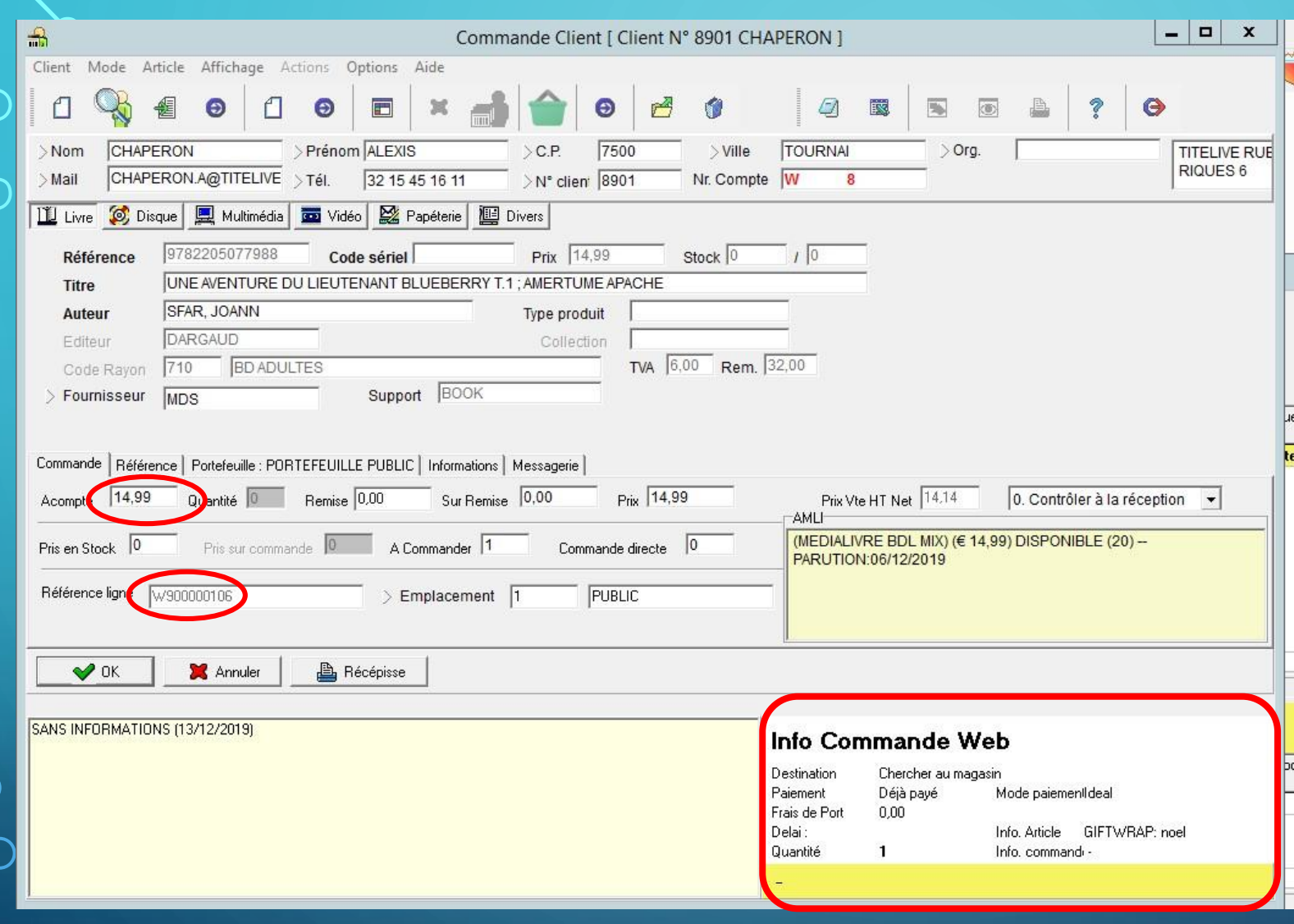

Fin de la commande avec toutes les informations provenant du site dont le montant payé par l'internaute mis en acompte. Dans le cas d'une livraison celle-ci sera paramétrée via le module SendCloud.